# Android Two-way Streaming

## Example of Android application with player and streamer

This streamer can be used to publish WebRTC video stream and play any of the following types of streams on Web Call Server

- RTSP
- WebRTC
- RTMP

On the screenshot below the example is displayed when a stream is being published and another stream is being played. Input fields

- WCS URL, where 192.168.2.104 is the address of the WCS server
- Publish Stream for the name of published stream
- Play Stream for the name of played stream

Two videos are played

- left video from the camera
- right the played video stream

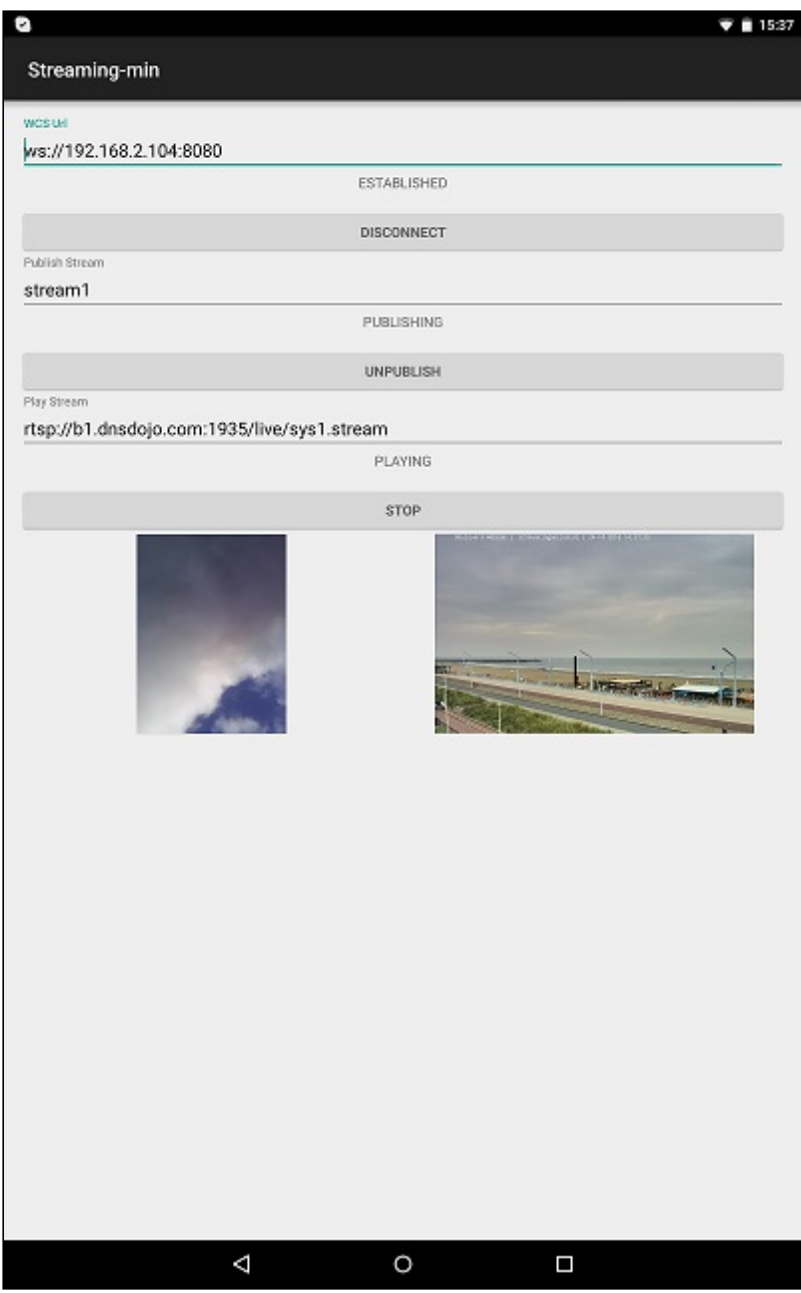

## Analyzing the example code

To analyze the code, let's take class [StreamingMinActivity.java](https://github.com/flashphoner/wcs-android-sdk-samples/blob/b3412c24c05fdbad85ba724b4f89ff2dfcbb8f71/streaming-min/src/main/java/com/flashphoner/wcsexample/streaming_min/StreamingMinActivity.java) of the streaming-min example, which can be downloaded with corresponding build [1.0.1.38.](https://flashphoner.com/downloads/builds/flashphoner_client/wcs-android-sdk/wcs-android-sdk-1.0.1.38-b3412c24c05fdbad85ba724b4f89ff2dfcbb8f71.tar.gz)

## 1. Initialization of the API

Flashphoner.init() [code](https://github.com/flashphoner/wcs-android-sdk-samples/blob/b3412c24c05fdbad85ba724b4f89ff2dfcbb8f71/streaming-min/src/main/java/com/flashphoner/wcsexample/streaming_min/StreamingMinActivity.java#L81)

For initialization,  $[Context]$  object is passed to the  $init()$  method.

Flashphoner.init(this);

### 2. Session creation

#### Flashphoner.createSession() [code](https://github.com/flashphoner/wcs-android-sdk-samples/blob/b3412c24c05fdbad85ba724b4f89ff2dfcbb8f71/streaming-min/src/main/java/com/flashphoner/wcsexample/streaming_min/StreamingMinActivity.java#L102)

SessionOptions object with the following parameters is passed to createSession() method:

- URL of WCS server
- SurfaceViewRenderer localRenderer, which will be used to display video from the camera
- SurfaceViewRenderer remoteRenderer, which will be used to play video stream

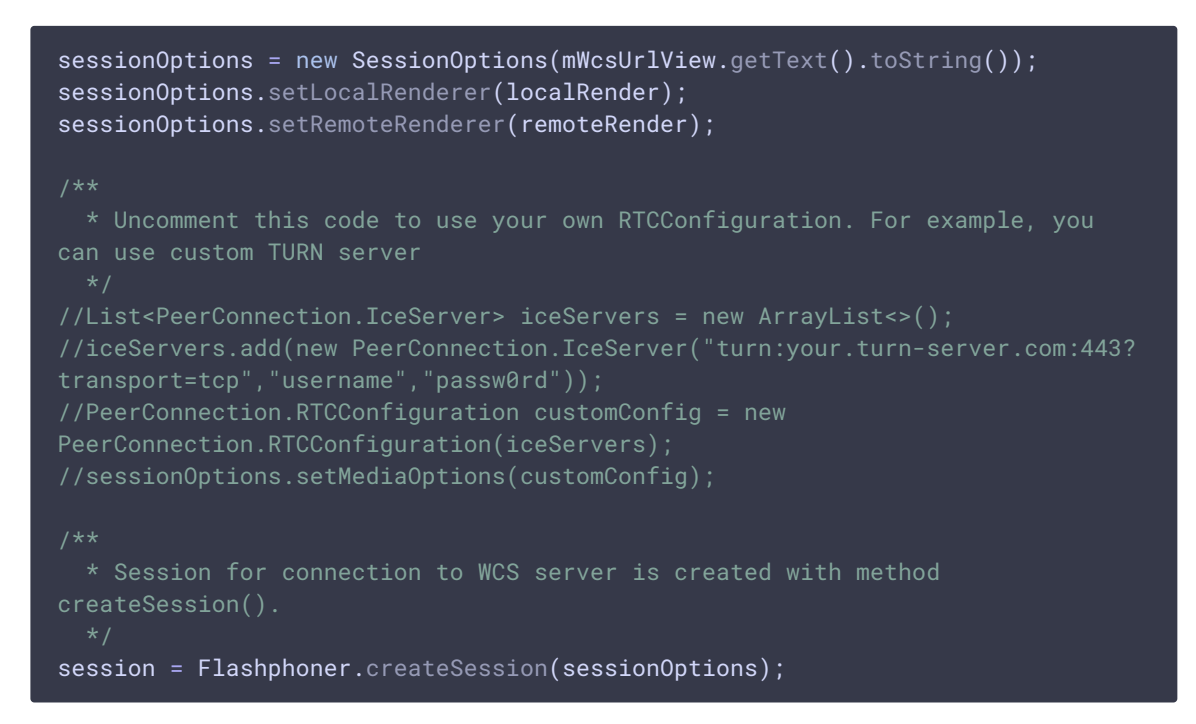

## 3. Connection to the server

Session.connect() [code](https://github.com/flashphoner/wcs-android-sdk-samples/blob/b3412c24c05fdbad85ba724b4f89ff2dfcbb8f71/streaming-min/src/main/java/com/flashphoner/wcsexample/streaming_min/StreamingMinActivity.java#L174)

session.connect(new Connection());

## 4. Receiving the event confirming successful connection

Session.onConnected() [code](https://github.com/flashphoner/wcs-android-sdk-samples/blob/b3412c24c05fdbad85ba724b4f89ff2dfcbb8f71/streaming-min/src/main/java/com/flashphoner/wcsexample/streaming_min/StreamingMinActivity.java#L128)

```
@Override
public void onConnected(final Connection connection) {
   runOnUiThread(new Runnable() {
       @Override
       public void run() {
           mConnectButton.setText(R.string.action_disconnect);
           mConnectButton.setTag(R.string.action_disconnect);
```
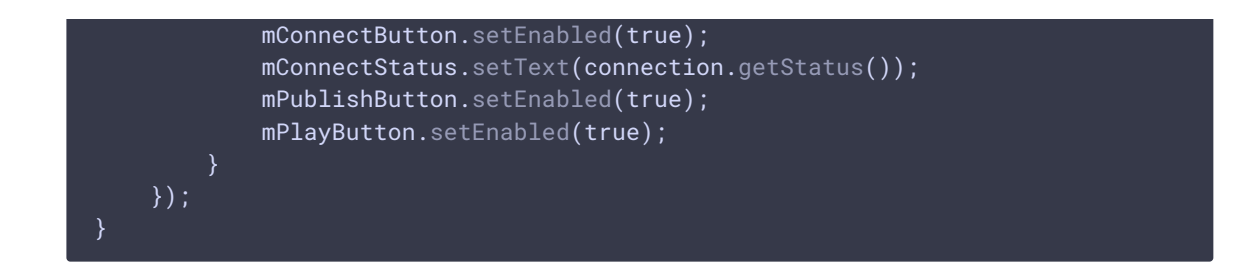

5. Permissions request to publish video stream on Publish button pressing

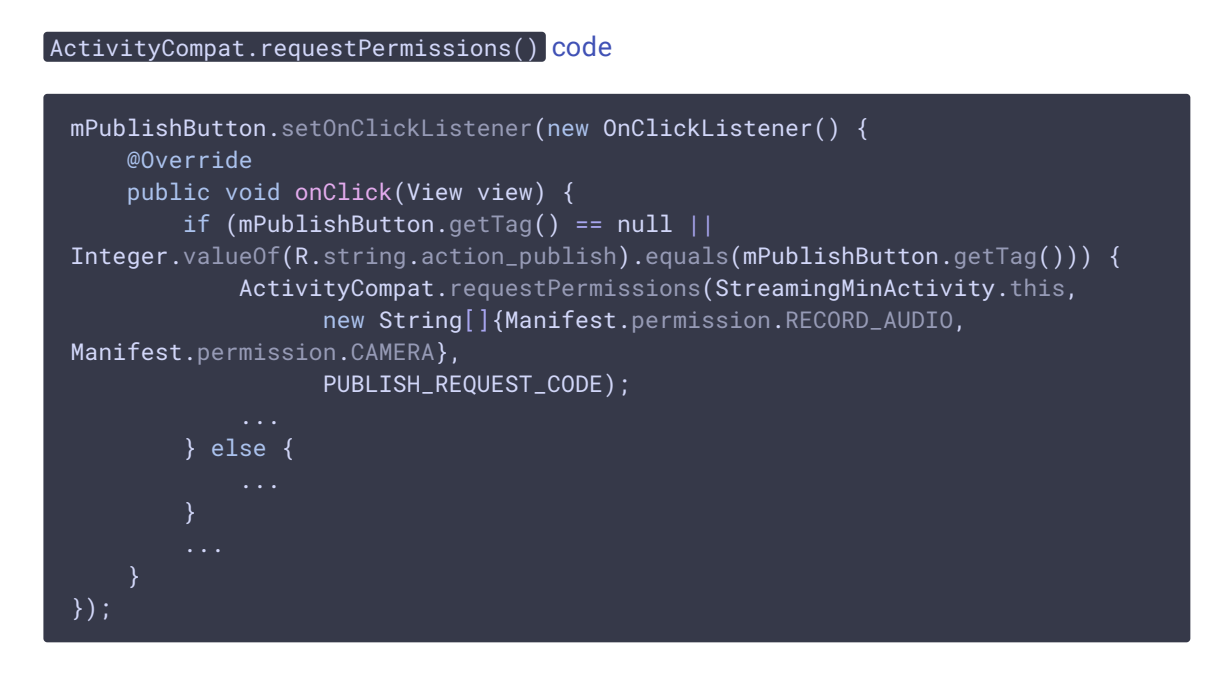

6. Video streaming when permissions are granted

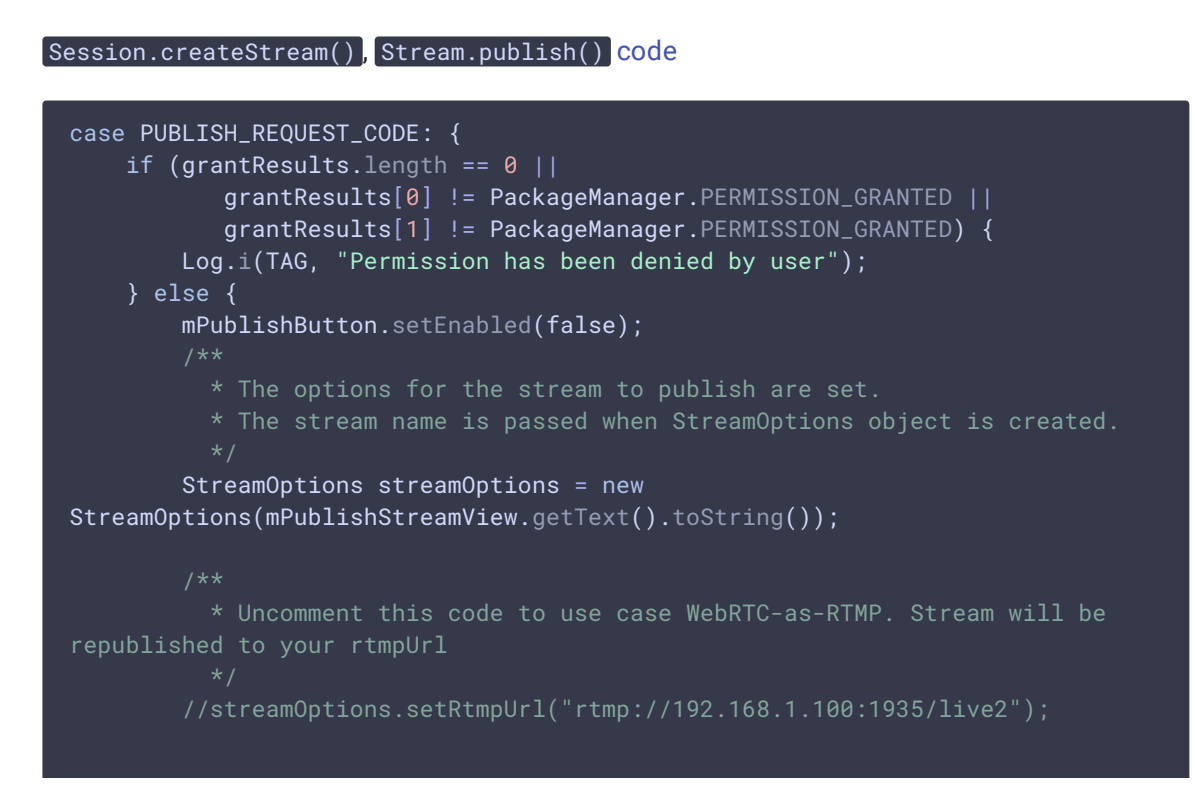

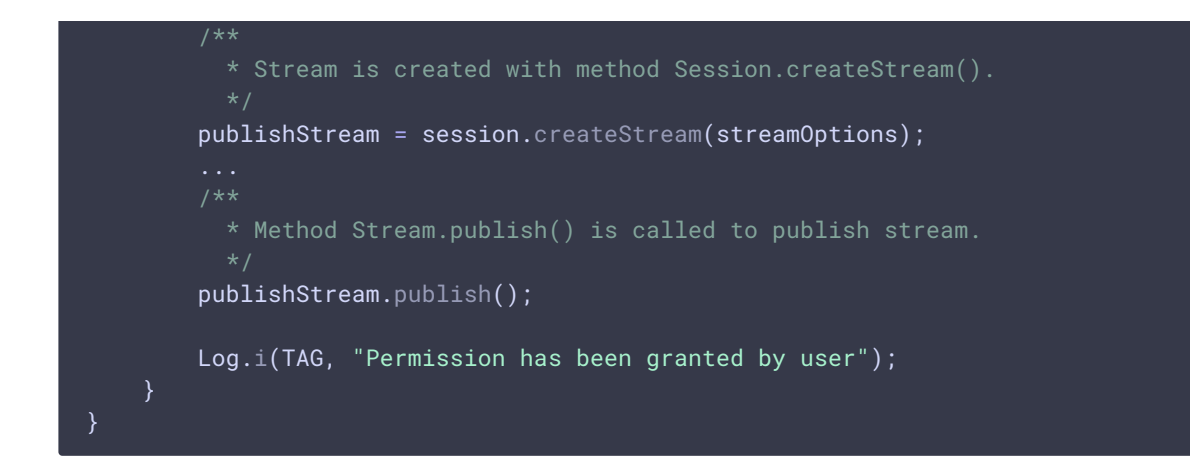

## 7. Stream playback on Play button pressing

Session.createStream(), Stream.play() [code](https://github.com/flashphoner/wcs-android-sdk-samples/blob/b3412c24c05fdbad85ba724b4f89ff2dfcbb8f71/streaming-min/src/main/java/com/flashphoner/wcsexample/streaming_min/StreamingMinActivity.java#L240)

```
mPlayButton.setOnClickListener(new OnClickListener() {
   @Override
   public void onClick(View view) {
       mPlayButton.setEnabled(false);
       if (mPlayerButton.getTag() == null ||Integer.valueOf(R.string.action_play).equals(mPlayButton.getTag())) {
             * The options for the stream to play are set.
             * The stream name is passed when StreamOptions object is
created.
            StreamOptions streamOptions = new
StreamOptions(mPlayStreamView.getText().toString());
             * Stream is created with method Session.createStream().
           playStream = session.createStream(streamOptions);
             * Method Stream.play() is called to start playback of the
stream.
           playStream.play();
        } else {
});
```
## 8. Stream playback stop on Stop button pressing

Stream.stop() [code](https://github.com/flashphoner/wcs-android-sdk-samples/blob/b3412c24c05fdbad85ba724b4f89ff2dfcbb8f71/streaming-min/src/main/java/com/flashphoner/wcsexample/streaming_min/StreamingMinActivity.java#L297)

```
playStream.stop();
playStream = null;
```
9. Streaming stop on Unpublish button pressing

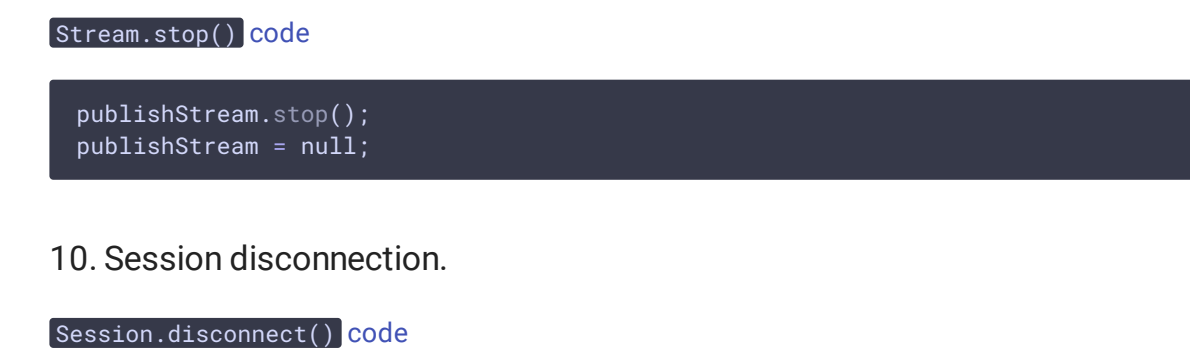

```
mConnectButton.setEnabled(false);
  * Connection to WCS server is closed with method Session.disconnect().
session.disconnect();
```
11. Receiving the event confirming successful disconnection

Session.onDisconnection() [code](https://github.com/flashphoner/wcs-android-sdk-samples/blob/b3412c24c05fdbad85ba724b4f89ff2dfcbb8f71/streaming-min/src/main/java/com/flashphoner/wcsexample/streaming_min/StreamingMinActivity.java#L148)

```
@Override
public void onDisconnection(final Connection connection) {
   runOnUiThread(new Runnable() {
       @Override
       public void run() {
           mConnectButton.setText(R.string.action_connect);
           mConnectButton.setTag(R.string.action_connect);
           mConnectButton.setEnabled(true);
           mPublishButton.setText(R.string.action_publish);
           mPublishButton.setTag(R.string.action_publish);
           mPublishButton.setEnabled(false);
           mPlayButton.setText(R.string.action_play);
           mPlayButton.setTag(R.string.action_play);
           mPlayButton.setEnabled(false);
           mConnectStatus.setText(connection.getStatus());
           mPublishStatus.setText("");
           mPlayStatus.setText("");
   });
}
```